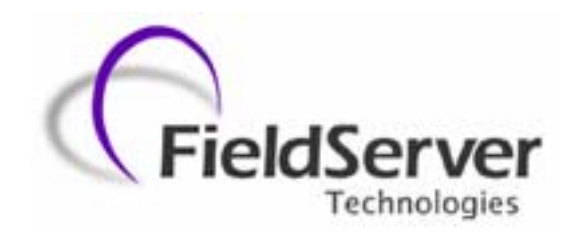

 **A Sierra Monitor Company**

# **Driver Manual (Supplement to the FieldServer Instruction Manual)**

# **FS-8700-36 Weigh-Tronix**

## **APPLICABILITY & EFFECTIVITY**

**Effective for all systems manufactured after May 1, 2001** 

**Instruction Manual Part Number FS-8700-36 Version: N/A 2/18/2004** 

## **Table of Contents**

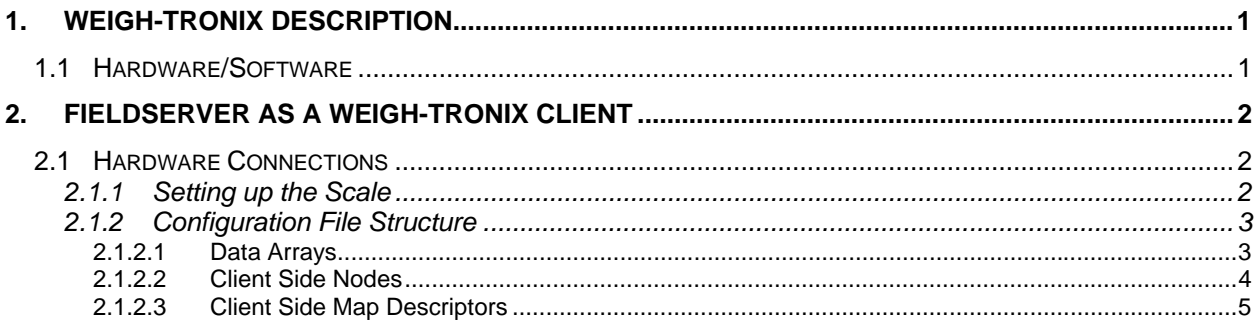

### **1. Weigh-Tronix Description**

The Weigh-Tronix driver allows the FieldServer to transfer data to and from devices over either RS-232 or RS-485 using Weigh-Tronix protocol. The FieldServer emulates a Client only.

The information that follows describes how to expand upon the factory defaults provided in the configuration files included with the FieldServer.

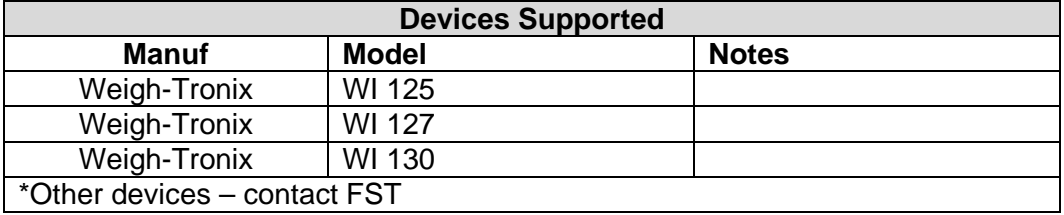

#### **1.1 Hardware/Software**

#### **Supplied by FieldServer Technologies.**

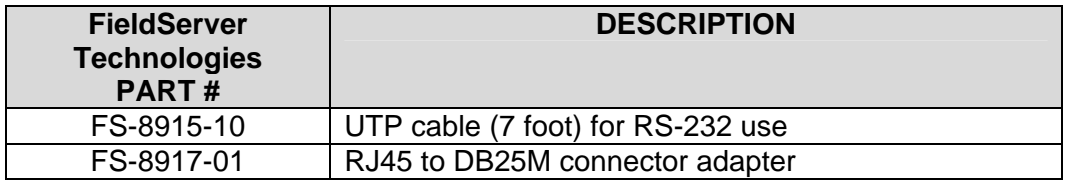

#### **Provided by user**

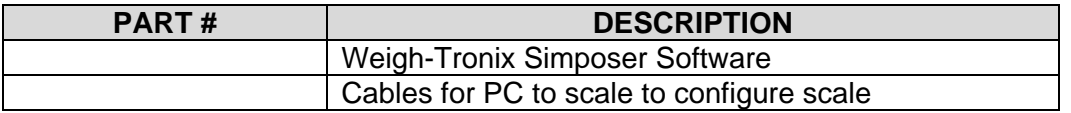

# **2. FieldServer as a Weigh-Tronix Client**

## **2.1 Hardware Connections**

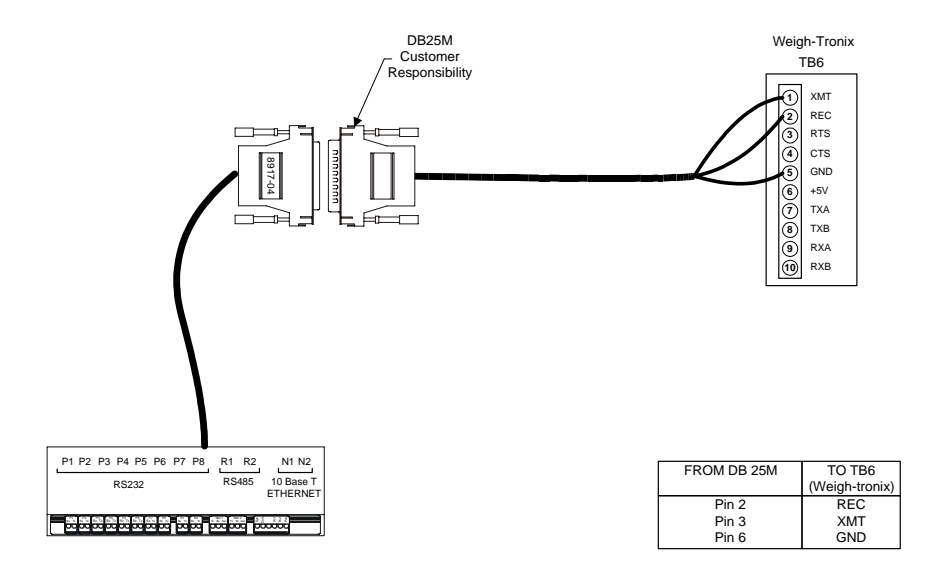

#### **2.1.1 Setting up the Scale**

Setting up the scale requires installing and executing Weigh-Tronix Surposer software. This has to be obtained from Weigh-Tronix and installed per their user manual.

The procedure below is just a summary of the steps required to configure the Scale and any technical support regarding the scale should be obtained from Weigh-Tronix.

- a. Install Simposer
- b. Start Weigh-Tronix Simposer
- c. Editors/Configure/Serial Ports/end of message = 05
	- Serial port  $= 1$  $Baud = 9600$ Parity  $=$  none Data Bits  $= 8$  $H$ andshake = none Mode = basic control
- d. Connect computer to scale as instructed by Weigh-Tronix
- e. Editors/Program

Enter the following program sub com1\_message fmtprint (1) end sub getcom\$(1) end sub Close editor

f. Editors/print formats

**FieldServer Technologies 1991 Tarob Court, Milpitas, California 95035 (408) 262-2299 fax: (408) 262-9042 Visit our website: www.fieldserver.com E-mail:** support@fieldserver.com

- $G$  {gross} lb \r\n T {tare}  $\vert$  b \r\n\  $N \{net\}$  lb \r\n Select Print Format = 1 Select Port  $= 1$
- f. Close editor
- g. Save configuration
- h. Download Com 1 or Com 2 Wait for double beep Wait for single beep
- i. Exit WI-130 config
- j. Attach Model FieldServer FieldServer per dwg etc.

## **2.1.2 Configuration File Structure**

Note that \* indicates an optional parameter, with the bold legal value being the default.

## **2.1.2.1 Data Arrays**

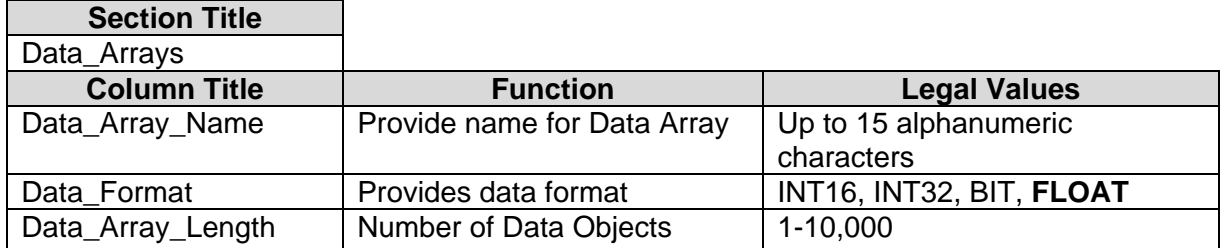

## **Example**

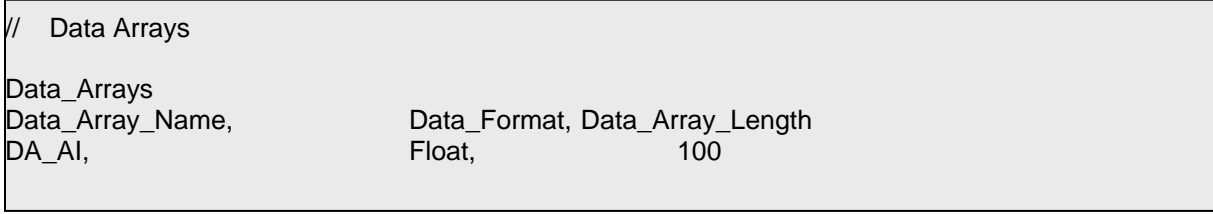

**FieldServer Technologies 1991 Tarob Court, Milpitas, California 95035 (408) 262-2299 fax: (408) 262-9042 Visit our website: www.fieldserver.com E-mail:** support@fieldserver.com Page 3

Download from Www.Somanuals.com. All Manuals Search And Download.

#### Client Side Connections

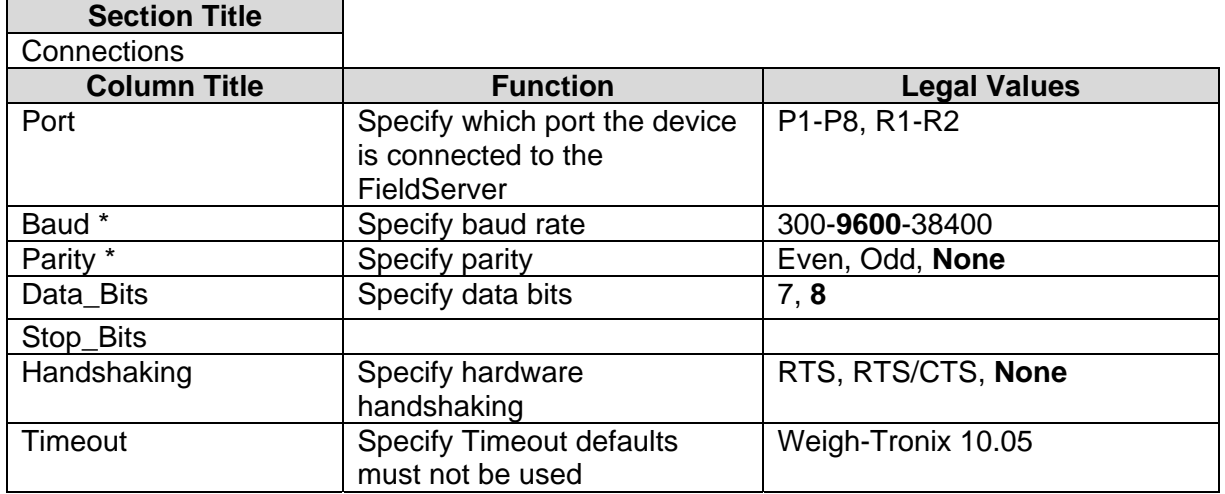

#### **Example**

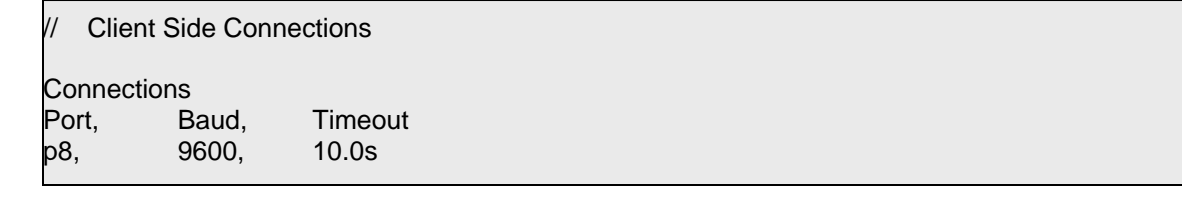

#### **2.1.2.2 Client Side Nodes**

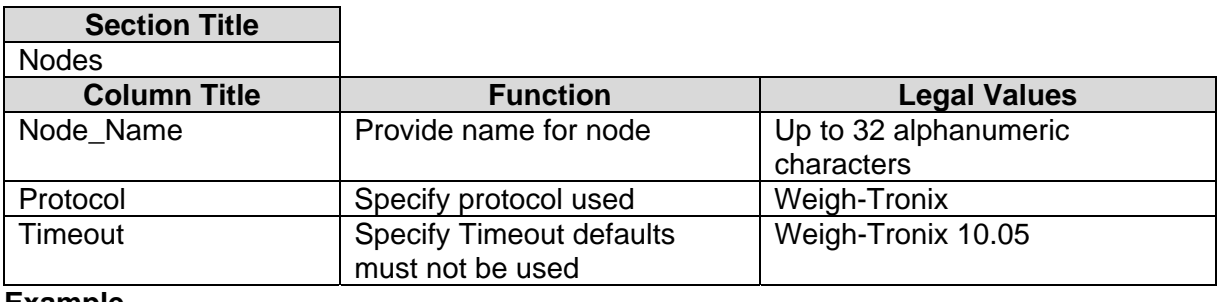

#### **Example**

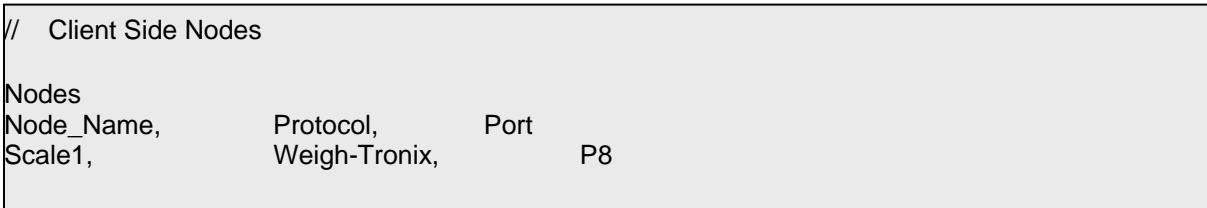

**FieldServer Technologies 1991 Tarob Court, Milpitas, California 95035 (408) 262-2299 fax: (408) 262-9042 Visit our website: www.fieldserver.com E-mail:** support@fieldserver.com

Page 4

#### **2.1.2.3 Client Side Map Descriptors**

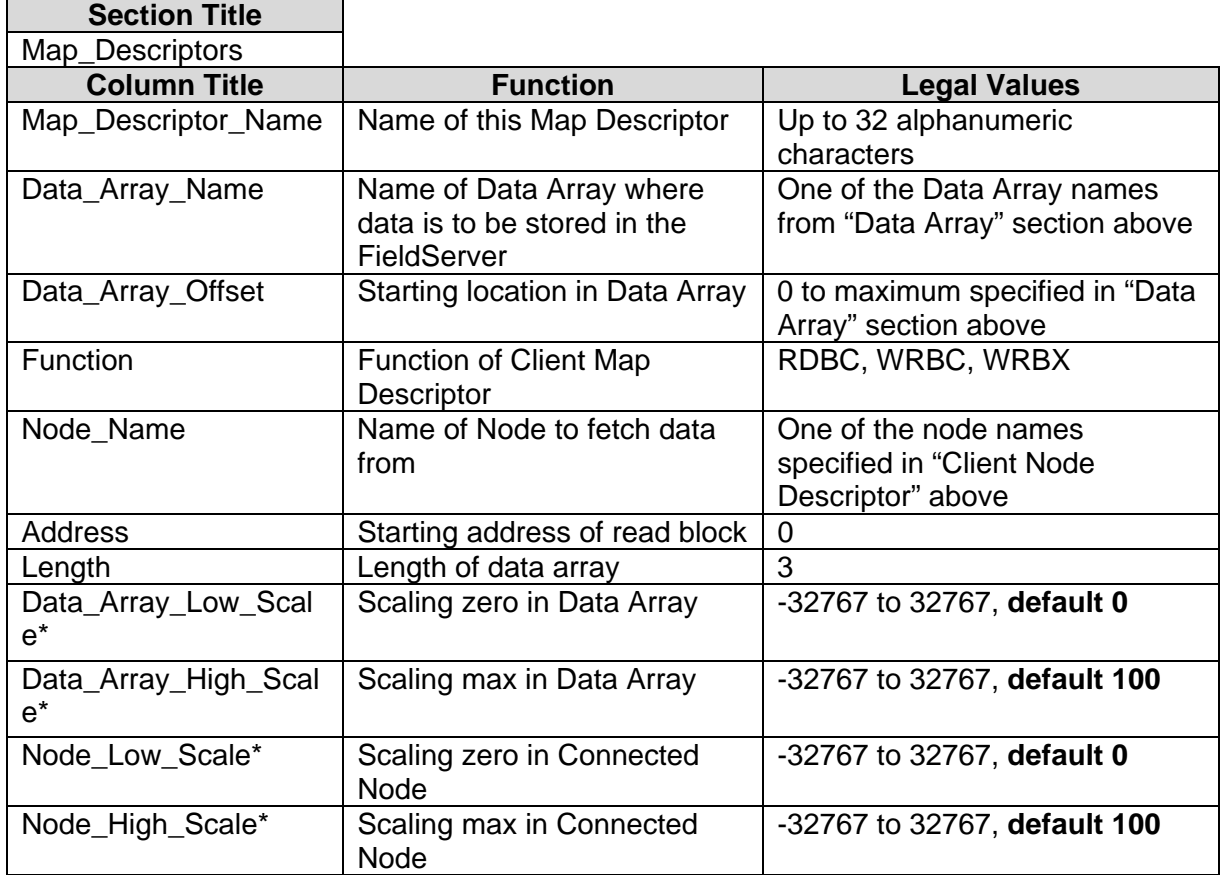

#### **Example**

// Client Side Map Descriptors

Map\_Descriptor Map\_Descriptor\_Name, Data\_Array\_Name, Data\_Array\_Location, Function, Node\_Name, Address, Length wtio\_MAP, DA\_AI, 0, RDBC, Scale1, 0, 3,

**FieldServer Technologies 1991 Tarob Court, Milpitas, California 95035 (408) 262-2299 fax: (408) 262-9042 Visit our website: www.fieldserver.com E-mail:** support@fieldserver.com

Page 5

## **3. Revision History**

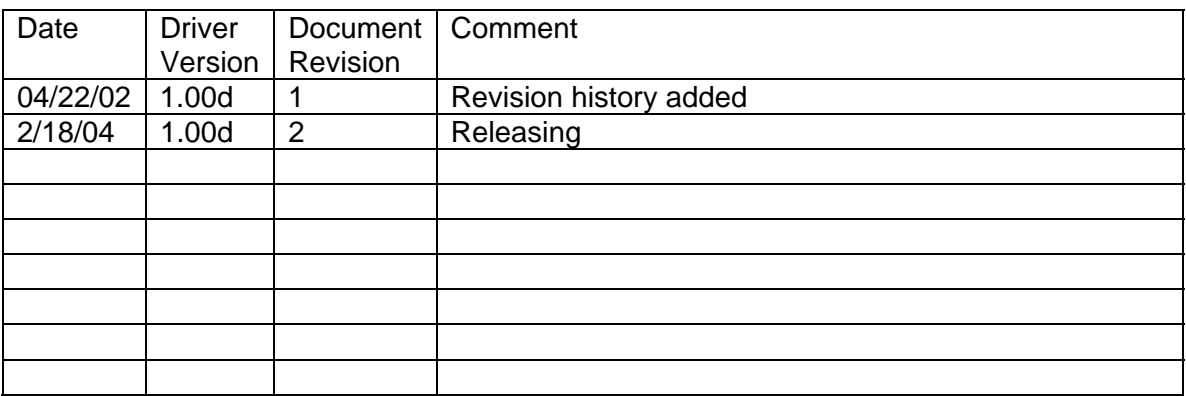

**FieldServer Technologies 1991 Tarob Court, Milpitas, California 95035 (408) 262-2299 fax: (408) 262-9042 Visit our website: www.fieldserver.com E-mail:** support@fieldserver.com Page 6

Download from Www.Somanuals.com. All Manuals Search And Download.

Free Manuals Download Website [http://myh66.com](http://myh66.com/) [http://usermanuals.us](http://usermanuals.us/) [http://www.somanuals.com](http://www.somanuals.com/) [http://www.4manuals.cc](http://www.4manuals.cc/) [http://www.manual-lib.com](http://www.manual-lib.com/) [http://www.404manual.com](http://www.404manual.com/) [http://www.luxmanual.com](http://www.luxmanual.com/) [http://aubethermostatmanual.com](http://aubethermostatmanual.com/) Golf course search by state [http://golfingnear.com](http://www.golfingnear.com/)

Email search by domain

[http://emailbydomain.com](http://emailbydomain.com/) Auto manuals search

[http://auto.somanuals.com](http://auto.somanuals.com/) TV manuals search

[http://tv.somanuals.com](http://tv.somanuals.com/)